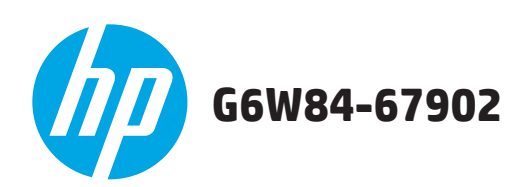

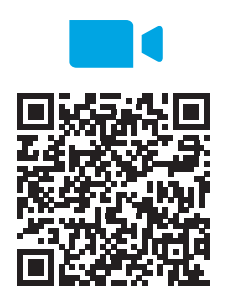

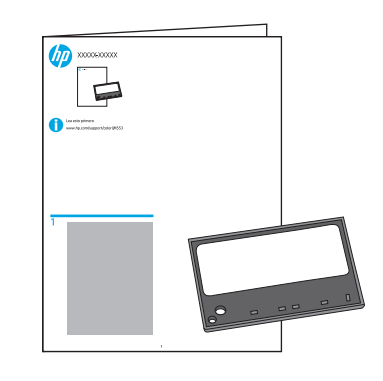

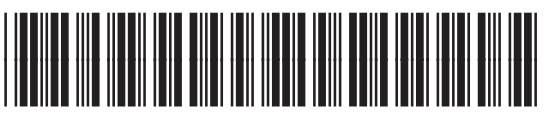

F2A68-90985

www.hp.com/support/lj506 www.hp.com/support/colorljM553 www.hp.com/support/colorljM552 www.hp.com/support/ljM604 www.hp.com/support/ljM605 www.hp.com/support/ljM606

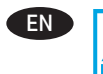

**EN CAUTION:** Electrostatic sensitive (ESD) parts. Always touch the sheet metal on the product to provide ESD a static ground *before* touching an ESD-sensitive part.

**FRA ATTENTION :** Éléments sensibles aux décharges électrostatiques. Toujours toucher la tôle sur le produit pour fournir une mise à la terre statique *avant* de toucher une pièce sensible aux décharges électrostatiques.

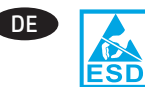

ESD

**DE VORSICHT:** Elektrostatisch empfindliche (ESD) Teile. *Vor* Berühren eines ESD-empfindlichen Bauteils immer das Blech auf dem Gerät berühren, um eine statische Erdung bereitzustellen.

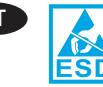

**IT ATTENZIONE:** Componenti sensibili alle scariche elettrostatiche (ESD). Toccare sempre la lamiera sul prodotto per scaricare a terra l'elettricità statica *prima* di toccare un componente sensibile alle scariche elettrostatiche.

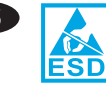

**ES <b>PRECAUCIÓN:** Piezas sensibles a descargas electrostáticas (ESD). Toque siempre la lámina metálica del producto para tener una superficie estática *antes* de tocar una pieza sensible a la ESD.

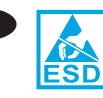

ВС **ВНИМАНИЕ:** Чувствителни на електростатично разреждане (ESD) части. Винаги докосвайте ламарината на продукта, за да осигурите заземяване за статичното електричество, *преди* да докосвате чувствителна на електростатично разреждане част.

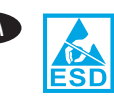

CA **PRECAUCIÓ:** peces sensibles a les descàrregues<br>electrostàtiques (ESD). Toqueu sempre el full met<br>els D del producte per proporcionar una connexió a terr electrostàtiques (ESD). Toqueu sempre el full metàl·lic del producte per proporcionar una connexió a terra *abans* de tocar una peça sensible a descàrregues electrostàtiques (ESD).

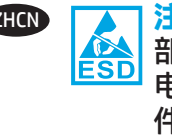

ZHCN **注意:**这是容易被静电释放 (ESD) 损坏的 部件。务必先接触产品上的金属片以使静 电接地,然后再接触容易被 ESD 损坏的部 件。

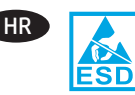

HR **OPREZ:** dijelovi osjetljivi na elektrostatski naboj (uređaj osjetljiv na elektrostatski naboj). Uvijek dodirnite metalnu traku na proizvodu radi uzemljenja *prije* dodirivanja dijela osjetljivog na ESD.

> (ESD). *Před* kontaktem s díly citlivými na ESD se vždy dotkněte plechových částí produktu a zajistěte tak

uzemnění pro statickou energii.

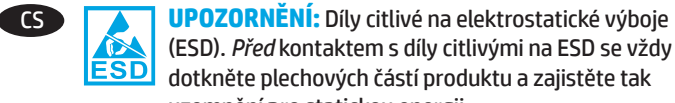

ESD

**DA ADVARSEL:** Dele, som er følsomme over for elektrostatisk påvirkning (ESD). Berør altid metallet på produktet, så der leveres en statisk jordforbindelse, *før* du berører en ESD-følsom del.

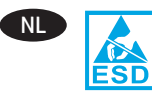

NL **LET OP:** Bevat onderdelen die gevoelig zijn voor elektrostatische ontlading. Raak altijd het bladmetaal op het product aan om de statische elektriciteit te ontladen *voordat* u een onderdeel aanraakt dat gevoelig is voor ESD.

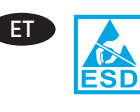

**ETTEVAATUST!** Elektrostaatilise laengu suhtes tundlikud (ESD) osad. *Enne* ESD-tundliku osa puudutamist puudutage alati toote metall-lehte, et maandada staatiline elekter.

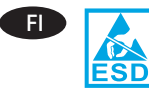

**FI MUISTUTUS:** Sähköstaattisille purkauksille (ESD) herkkiä osia. Pura staattinen varaus aina koskettamalla laitteessa olevaa metallilevyä *ennen* sähköstaattisille purkauksille herkän osan koskettamista.

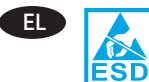

EL **ΠΡΟΣΟΧΗ:** Εξαρτήματα ευαίσθητα στην ηλεκτροστατική εκκένωση. *Πριν* ακουμπήσετε οποιοδήποτε εξάρτημα που είναι ευαίσθητο στην ηλεκτροστατική εκκένωση, να ακουμπάτε πάντα το μεταλλικό φύλλο του προϊόντος ώστε να εξασφαλίζετε την απαραίτητη γείωση από το στατικό ηλεκτρισμό.

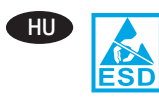

HU **VIGYÁZAT:** Elektrosztatikus kisülésre (ESD) érzékeny alkatrészek. Mindig süsse ki az elektrosztatikus töltést a készülék fémlapját megérintve, *mielőtt* megérint egy elektrosztatikus kisülésre érzékeny alkatrészt.

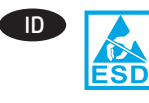

**ID PERHATIAN:** Komponen ESD (sensitif terhadap elektrostatik). Selalu sentuh lembaran logam pada produk untuk memberikan arde statis *sebelum* menyentuh komponen yang peka listrik statis.

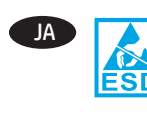

JA **注意:** 静電放電 (ESD) の影響を受ける部品。 ESD に弱い部品に触れる前に、必ずプリンタの金属面 に触れて身体に溜まっている静電気を放電してく ださい。

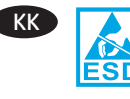

**ЕСКЕРТУ:** Статикалық токқа сезімтал (СТС) бөліктер. ESD-сезімтал бөлігін ұстамастан *бұрын* әрқашан статикалық жерге қосуды қамтамасыз ету үшін өнімдегі металл табағынан ұстаңыз.

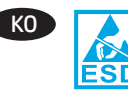

KO **주의:** 정전기에 민감한(ESD) 부품. ESD 부품을 만지기 전에 항상 제품의 금속 부위를 만져 정전기를 방전시킵니다.

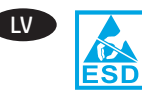

LV **UZMANĪBU!** Elektrostatiski jutīgas (ESD) daļas. *Pirms* pieskarties ESD daļai, vienmēr pieskarieties ierīces metāla loksnei, lai nodrošinātu statisku zemējumu.

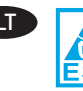

**LT <b>JULIE INSPĖJIMAS.** Dalys, kurias gali paveikti elektrostatinė iškrova (ESD). *Prieš* liesdami elektrostatinei iškrovai jautrią dalį, visada palieskite gaminio lakštinį metalą, kad užtikrintumėte statinio krūvio iškrovą.

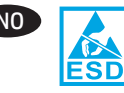

NO **FORSIKTIG:** Elektrostatisk sensitive (ESD) deler. Berør alltid metallplaten på produktet for å jorde produktet *før* du berører en del som er følsom for statisk elektrisitet.

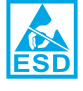

**PL <b>PRZESTROGA:** Części wrażliwe na wyładowania elektrostatyczne. *Zanim* dotkniesz części wrażliwych na wyładowania elektrostatyczne, dotknij metalowej osłony urządzenia, aby zapewnić uziemienie.

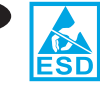

**PT CUIDADO:** Peças sensíveis à descarga eletrostática (ESD). Sempre toque na placa de metal no produto para fornecer um aterramento estático *antes* de tocar em uma peça sensível a ESD.

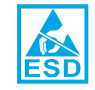

RO **ATENȚIE:** Piese sensibile la descărcări electrostatice<br>
(ESD). *Înainte* de a atinge o componentă sensibilă la<br>
ESD descărcări electrostatice (ESD), atingeți întetdeauna (ESD). *Înainte* de a atinge o componentă sensibilă la descărcări electrostatice (ESD), atingeţi întotdeauna tabla de pe produs pentru a vă descărca de sarcinile electrostatice.

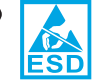

**RU <b>6 OCTOPOЖНО!** Имеются детали, чувствительные к электростатическому разряду. Разрядите статический заряд на землю, прикоснувшись к металлическому корпусу устройства, *прежде чем* прикасаться к деталям, которые чувствительны к ЭСР.

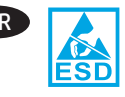

1

SR **OPREZ:** Delovi osetljivi na elektrostatičko pražnjenje (ESD). Uvek dodirnite metalno kućište proizvoda da biste obezbedili statičko uzemljenje *pre* nego što dodirnete deo osetljiv na elektrostatičko pražnjenje.

> **UPOZORNENIE:** Súčasti citlivé na elektrostatický<br>
> výboj (ESD). *Pred* dotykom častí citlivých na<br>
> ESD – elektrostatické urbijanie sa všdu dotknite krucieho výboj (ESD). *Pred* dotykom častí citlivých na elektrostatické vybíjanie sa vždy dotknite krycieho plechu na zariadení, aby ste zabezpečili uzemnenie statickej energie.

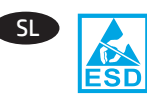

**OPOZORILO:** Deli, ki so občutljivi na elektrostatično razelektritev (ESD). *Preden* se dotaknete dela, ki je občutljiv na elektrostatično razelektritev, se vedno dotaknite kovinskega dela na izdelku, da zagotovite statično ozemljitev.

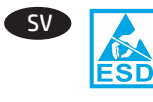

SV **VARNING!** Känsliga elektrostatiska delar (ESD). Rör alltid vid plåtarket på produkten för att ge en statisk jordning *innan* du rör vid den ESD-känsliga delen.

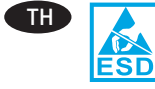

**ข้อควรระวัง:** ชิ้นส่วนนำไฟฟ้า (ESD) แตะแผ่นโลหะบน ่ ผลิตภัณฑ์ทุกครั้งเพื่อถ่ายเทประจุลงดิน *ก่อน*การสัมผัส ์ ชิ้นส่วนนำไฟฟ้า

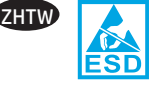

**ZHTW ■ ▲ 注意:靜電敏感 (ESD) 部件。 在接觸 ESD 敏感零件** 之前,請務必先接觸產品的金屬表面以提供靜電接 地。

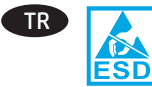

TR **DİKKAT:** Elektrostatik hassas (ESD) parçalar. ESD bakımından hassas bir parçaya temas etmeden *önce* her zaman üründeki metal saca dokunarak statik topraklama sağlayın.

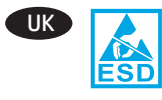

UK **УВАГА!** Деталі, чутливі до електростатичного розряду. Щоб забезпечити статичне заземлення, завжди торкайтеся металевої частини продукту, *перш ніж* торкнутися компонента, чутливого до електростатичного заряду.

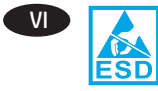

CHÚ Ý: Các bộ phận chống tĩnh điện (ESD). Luôn chạm vào tấm kim loại trên sản phẩm để cung cấp để tĩnh điên trước khi cham vào bô phân nhiễm điện.

<mark>تنبيه:</mark> الأجزاء الحساسة للشحنات الاستاتيكية (ESD). المتس دائمًا الألواح المعدنية الموجودة على المنتج لتوفير<br>طرف أرضي ثابت قبل لمس جزء استاتيكي حساس.

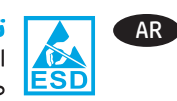

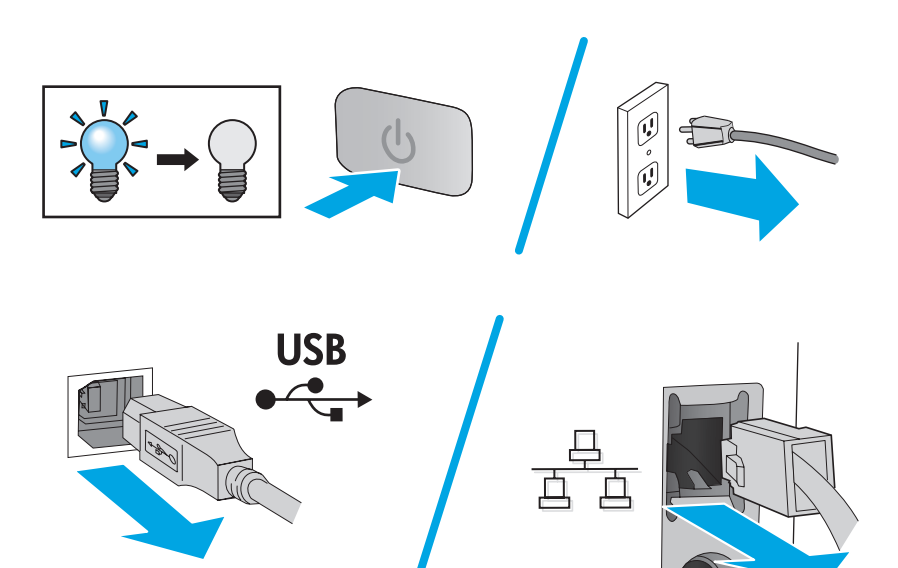

**M506**

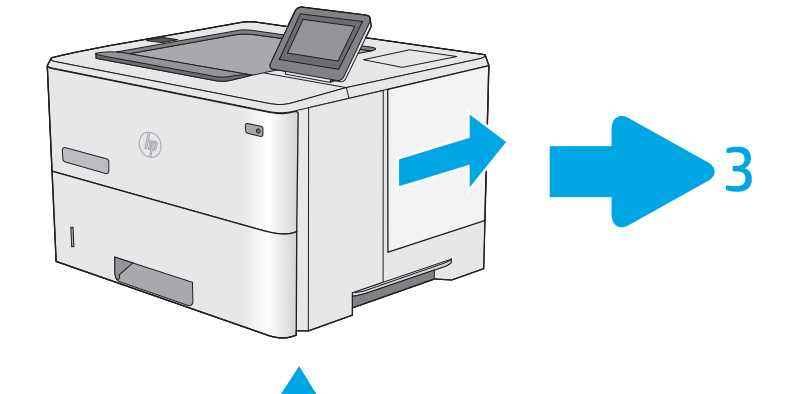

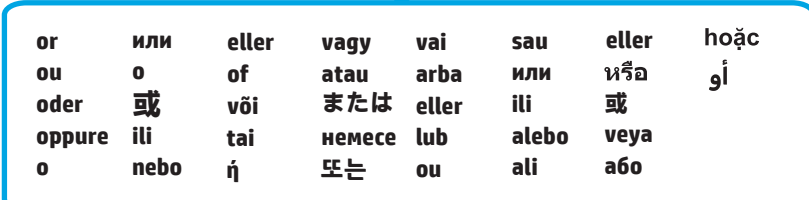

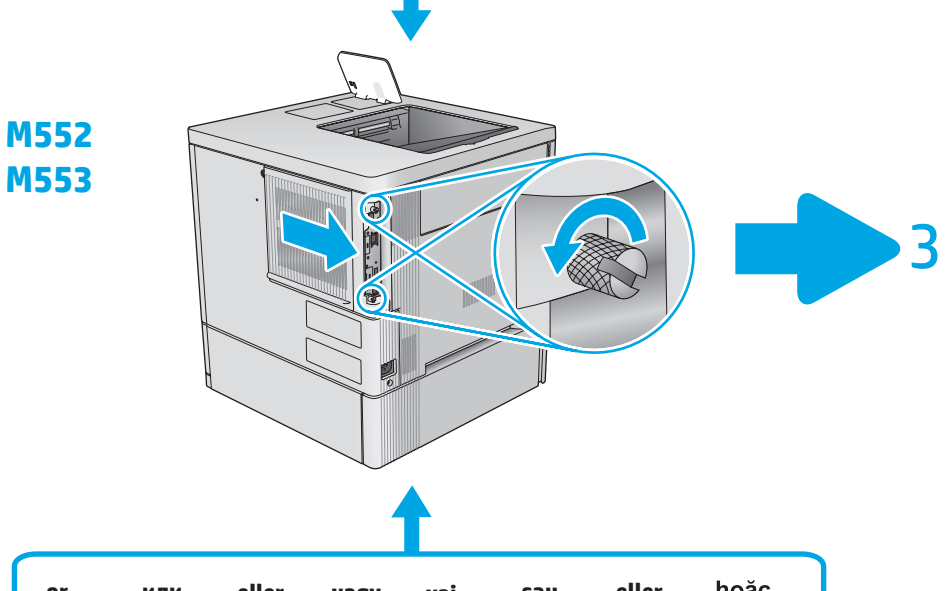

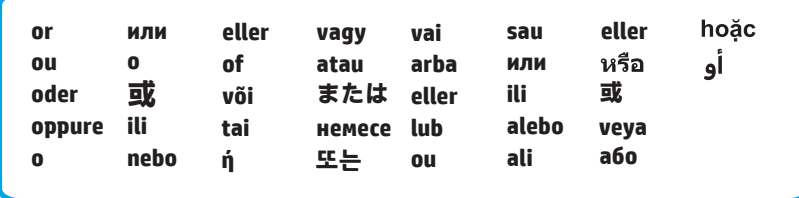

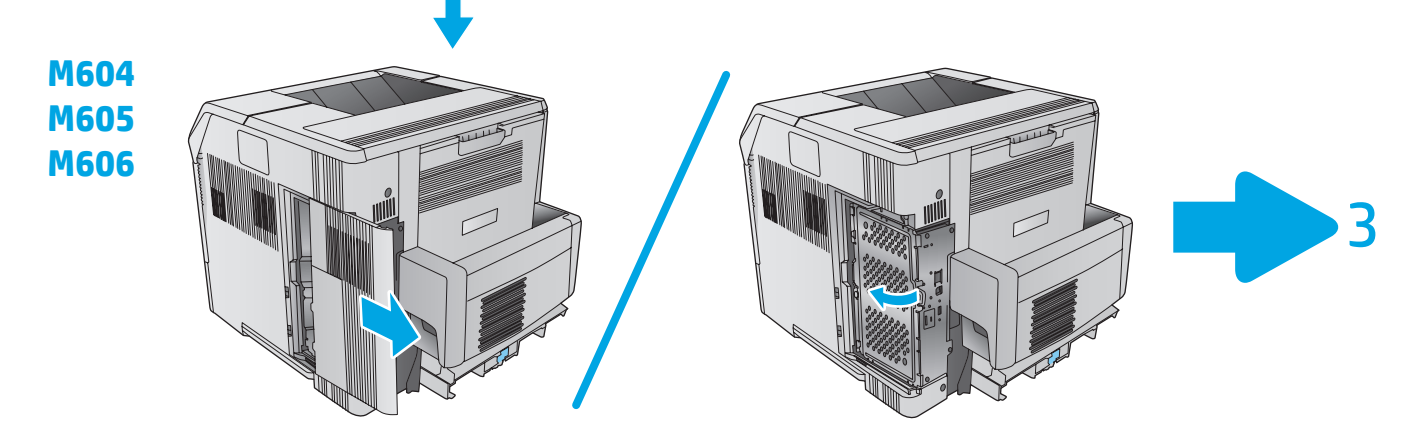

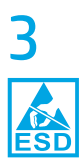

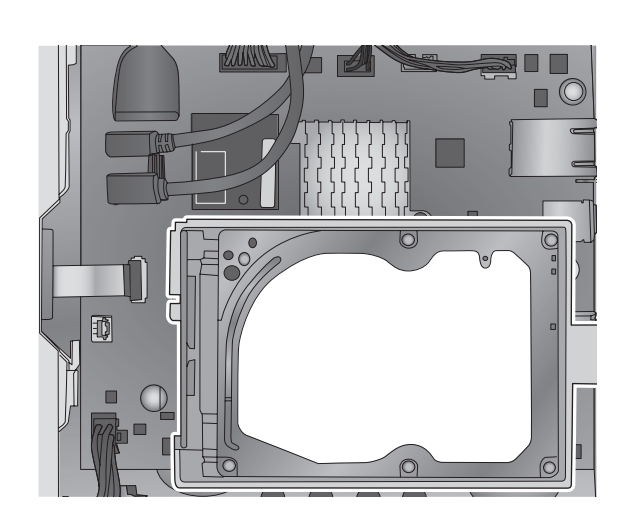

EN If the optional hard-disk drive (HDD) is installed (as shown above), remove it. If the HDD is not installed, skip this step. If needed, refer to the product support page for your product at www.hp.com/support for HDD removal instructions.

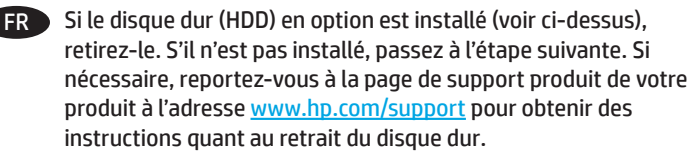

DE Wenn das optionale Festplattenwerk (HDD) installiert ist (wie oben abgebildet), entfernen Sie es. Wenn das HDD-Laufwerk nicht installiert ist, fahren Sie mit dem nächsten Schritt fort. Falls erforderlich, konsultieren Sie die Seite zum Produkt-Support für Ihr Gerät unter www.hp.com/support. Dort finden Sie Anweisungen zum Entfernen des Festplattenlaufwerks.

```
IT Se il disco rigido opzionale (HDD) è installato (come mostrato 
      sopra), rimuoverlo. Se il disco rigido non è installato, andare al 
      passo successivo. Se necessario, fare riferimento alla pagina di 
      supporto del prodotto all'indirizzo www.hp.com/support per 
      ottenere le istruzioni di rimozione del disco rigido.
```
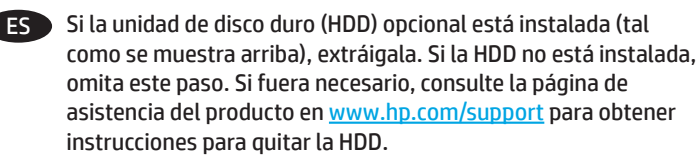

BG Ако допълнителният твърд диск (HDD) е монтиран (както е показано по-горе), го отстранете. Ако твърдият диск не е монтиран, пропуснете тази стъпка. Ако е необходимо, направете справка със страницата за поддръжка на продукти за вашия продукт на www.hp.com/support за инструкции за отстраняване на HDD.

CA Si la unitat de disc dur (HDD) opcional està instal·lada (tal com es mostra més amunt), traieu-la. Si l'HDD no està instal·lada, ometeu aquest pas. Si cal, visiteu la pàgina de suport del producte a l'adreça www.hp.com/support per consultar les instruccions d'instal·lació de l'HDD.

 $\alpha$ mon 如果装有可选的硬盘驱动器 (HDD) (如上方所 示), 则将其卸下。 如果未安装该 HDD, 则跳过 此步。如果需要,请参阅 www.hp.com/support 上有关您的产品的产品支持页以获取 HDD 拆卸 说明。

HR Ako je postavljen dodatan tvrdi disk (kako je prethodno prikazano), uklonite ga. Ako tvrdi disk nije postavljen, preskočite ovaj korak. Ako su vam potrebne upute za postavljanje tvrdog diska, posjetite stranicu za podršku za ovaj proizvod, www.hp.com/support.

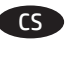

CS Pokud jste připojili pevný disk (viz výše), odpojte jej. Jestliže pevný disk připojen není, můžete tento krok vynechat. Postup vyjmutí pevného disku naleznete na stránce s podporou produktu na adrese www.hp.com/support.

DA Hvis harddisken (ekstraudstyr) er installeret (som vist ovenfor), skal du fjerne den. Hvis harddisken ikke er installeret, skal du ignorere dette trin. Hvis du har brug for det, kan du se produktsupportsiden for dit produkt på www.hp.com/support for instruktioner om, hvordan du fjerner harddisken.

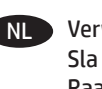

NL Verwijder de optionele harde schijf als deze is geïnstalleerd. Sla deze stap over als er geen harde schijf is geïnstalleerd. Raadpleeg indien nodig de ondersteuningspagina voor uw product op www.hp.com/support voor instructies voor het verwijderen van een harde schijf.

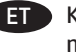

ET Kui paigaldatud on valikuline kõvakettadraiv (nagu ülalpool näidatud), eemaldage see. Kui kõvaketast pole paigaldatud, jätke see etapp vahele. Kui vaja, vaadake oma tootetoelehtelt aadressil www.hp.com/support juhiseid kõvaketta eemaldamiseks.

- FI Jos lisävarusteena saatava kiintolevy on asennettu (kuten yläpuolella olevassa kuvassa), irrota se. Jos kiintolevyä ei ole asennettu, ohita tämä vaihe. Katso tarvittaessa lisätietoja kiintolevyn poistamisesta laitteen tukisivulta osoitteesta www.hp.com/support.
- EL Εάν υπάρχει εγκατεστημένος προαιρετικός σκληρός δίσκος (όπως απεικονίζεται παραπάνω), αφαιρέστε τον. Εάν δεν υπάρχει εγκατεστημένος σκληρός δίσκος, παραβλέψτε αυτό το βήμα. Εάν είναι απαραίτητο, ανατρέξτε στη σελίδα υποστήριξης του προϊόντος, στη διεύθυνση www.hp.com/support για οδηγίες σχετικά με την αφαίρεση του σκληρού δίσκου.
- HU Ha be van szerelve az opcionális merevlemez (HDD) (mint a képen), távolítsa el. Ha nincs beszerelve a merevlemez, hagyja ki ezt a lépést. A merevlemez kiszerelésével kapcsolatban a készülék támogatási oldalán talál tájékoztatást: www.hp.com/support.

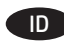

ID Lepas HDD (hard disk drive) opsional jika terpasang (seperti yang ditampilkan di atas). Jika HDD tidak terpasang, lewatkan langkah ini. Jika perlu, kunjungi halaman dukungan produk untuk produk Anda di www.hp.com/support guna mendapatkan petunjuk pelepasan HDD.

JA オプションのハード ディスク ドライブ (HDD) が取り付 けられている場合 (上記参照) は取り外します。 HDD が取 り付けられていない場合は、この手順をスキップします。 HDD 取り外しの手順については、必要に応じて、 www.hp.com/support でお使いのプリンタの製品サポート ペ ージを参照してください。

KK Қосымша қатты диск (HDD) орнатылған болса (жоғарыда көрсетілгендей), оны алыңыз. HDD орнатылмаған болса, осы қадамды өткізіп жіберіңіз. Қажет болса, HDD жою туралы нұсқауларды www.hp.com/support бетіндегі өнімді қолдау бетінен қараңыз.

KO 옵션 하드 디스크 드라이브(HDD)를 설치한 경우(위에 제시한 것처럼) 이를 분리합니다. HDD를 설치하지 않은 경우 이 단계를 건너뜁니다. 필요한 경우 www.hp.com/support의 해당 제품 지원 페이지에서 HDD 제거 지침을 참조하십시오.

LV Ja ir uzstādīts cietā diska diskdzinis (Hard Disk Drive— HDD) (jāiegādājas atsevišķi), kā parādīts iepriekš, noņemiet to. Ja HDD nav uzstādīts, izlaidiet šo darbību. Ja nepieciešams, norādījumus par HDD noņemšanu skatiet ierīces atbalsta lapā, kas pieejama vietnē www.hp.com/support.

LT Jei įdėtas standusis diskas (HDD) (kaip parodyta anksčiau), išimkite jį. Jei HDD neįdėtas, šį veiksmą praleiskite. Jei reikia, žr. jūsų naudojamam gaminiui taikomas instrukcijas, kaip išimti HDD, produktų palaikymo puslapyje www.hp.com/support.

NO Hvis den valgfrie harddisken er installert (som vist over), fjerner du den. Hvis harddisken ikke er installert, hopper du over dette trinnet. Hvis du har behov for det, kan du se produktstøttesiden for produktet ditt på www.hp.com/support for å få instruksjoner for hvordan du fjerner harddisken.

PL Jeśli masz dodatkowy dysk twardy HDD (jak pokazano powyżej), usuń go. Jeśli nie masz dysku HDD, pomiń ten krok. Szczegółowe informacje na temat usuwania dysku HDD znajdują się na stronie pomocy poświęconej danemu urządzeniu pod adresem www.hp.com/support.

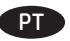

Se a unidade de disco rígido (HDD) opcional estiver instalada (como mostrado acima), remova-a. Se a HDD não estiver instalada, ignore esta etapa. Se necessário, consulte a página de suporte do seu produto em www.hp.com/support para obter instruções de remoção da HDD.

RO Dacă unitatea opţională de hard disk (HDD) este instalată (conform imaginii de mai sus), scoateţi-o. Dacă unitatea HDD nu este instalată, ignoraţi acest pas. Dacă este necesar, consultaţi pagina de asistență a produsului de la www.hp.com/support, pentru instrucțiuni referitoare la scoaterea unității HDD.

RU Если установлен дополнительный жесткий диск (как показано выше), снимите его. Если жесткий диск не установлен, пропустите этот шаг. Инструкцию по удалению жесткого диска можно найти на странице www.hp.com/support.

Ako je instaliran opcionalni čvrsti disk (HDD), (kao što je prikazano na slici iznad), uklonite ga. Ako čvrsti disk nije instaliran, preskočite ovaj korak. Ako je potrebno, pogledajte stranicu podrške za proizvod na adresi www.hp.com/support da biste videli uputstva za uklanjanje čvrstog diska.

Ak je nainštalovaný voliteľný pevný disk (HDD) (ako je znázornené vyššie), odstráňte ho. Ak disk HDD nie je nainštalovaný, preskočte tento krok. V prípade potreby vyhľadajte pokyny na odstránenie disku HDD na stránke podpory produktu www.hp.com/support.

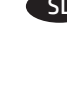

SL Če je nameščen izbirni trdi disk (HDD) (kot je prikazano zgoraj), ga odstranite. Če trdi disk ni nameščen, preskočite ta korak. Po potrebi poiščite pomoč na strani s podporo za izdelek na naslovu www.hp.com/support, kjer boste našli navodila za odstranitev trdega diska.

SV Om tillbehörshårddisken (HDD) är installerad (så som visas ovan) tar du bort den. Hoppa över det här steget om hårddisken inte är installerad. Se vid behov produktsupportsidan för din produkt på www.hp.com/support för instruktioner kring borttagning av hårddisk.

- TH ี หากมีฮาร์ดดิสก์ไดรฟ์เสริม (HDD) ติดตั้งอยู่ (ตามที่แสดงด้านบน)ให้ถอด ฮาร์ดดิสก์ออก หากไม่มี HDD ติดตั้งอยู่ให้ข้ามขั้นตอนนี้ในกรณีจำเป็น ให้ดหน้าการสนับสนนผลิตภัณฑ์ของผลิตภัณฑ์คณได้ที่ www.hp.com/support สำหรับคำแนะนำในการเอา HDD ออก
- ZHTW 如果已安裝選購的硬碟 (HDD)(如上圖所示),請將它移 除。如果未安裝 HDD, 請跳過這個步驟。如有需要,請參閱 您產品的產品支援頁面 以取得移除 HDD 的指示: www.hp.com/support。
- TR İsteğe bağlı sabit sürücü (HDD) takılıysa (yukarıda gösterildiği gibi), çıkarın. HDD takılı değilse bu adımı atlayın. Gerekirse, HDD çıkarma yönergeleri için, ürününüzün www.hp.com/support adresindeki ürün desteği sayfasına bakın.
- UK Якщо встановлено додатковий жорсткий диск (як показано вище), від'єднайте його. Якщо жорсткий диск не встановлено, пропустіть цей крок. Якщо потрібні інструкції з від'єднання жорсткого диска, відвідайте сторінку технічної підтримки пристрою за адресою www.hp.com/support.
- $\overline{V}$  Nếu ổ đĩa cứng (HDD) tùy chon đã được lắp (như hình trên), hãy tháo ổ đĩa cứng. Nếu HDD chưa được lắp, hãy bỏ qua bước này. Nếu cần, tham khảo trang hỗ trơ sản phẩm cho sản phẩm của ban tai www.hp.com/support để biết hướng dẫn tháo HDD.

AR أعلاه)، يرجى إزالته. إذا لم يكن محرك القرص الثابت (HDD) مثبتًا، ۖ فتخطَ هذه الخطوة. راجعَ صفحة دعم المنتج الخاصة بمنتجك على www.hp.com/support للحصول على تعليمات إزالة محرك القرص الثابت (HDD)، إذا لزم الأمر.

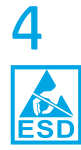

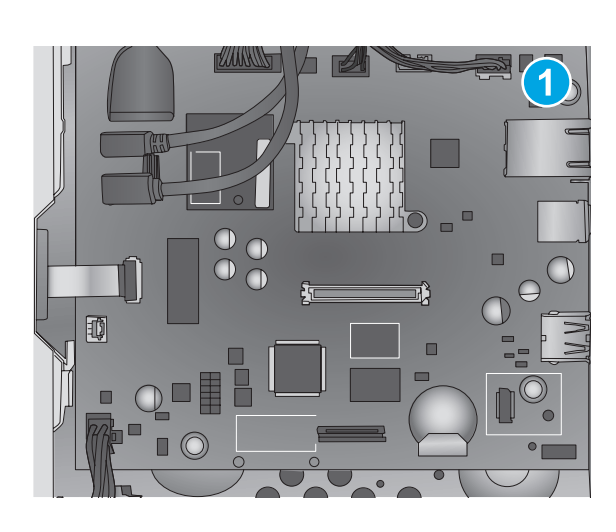

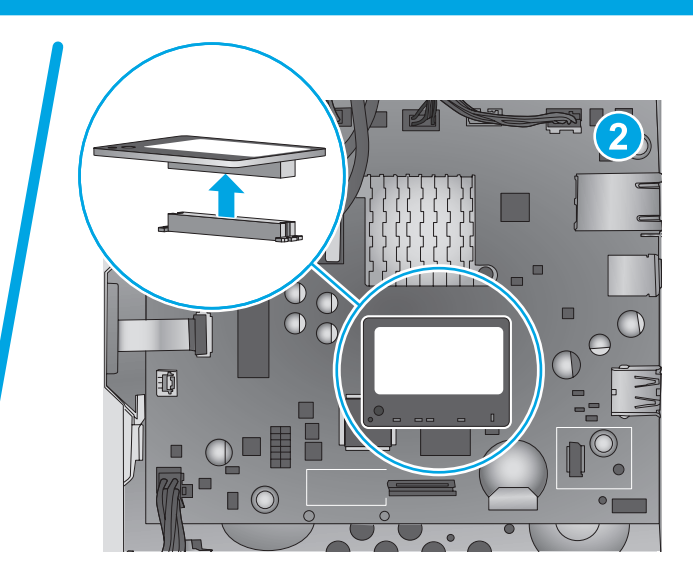

**EN** If a memory DIMM is not installed (callout 1), skip this step. If a memory DIMM is installed (callout 2), pull the DIMM straight off of the formatter to remove it. **NOTE**: HP recommends responsible disposal of the defective part.

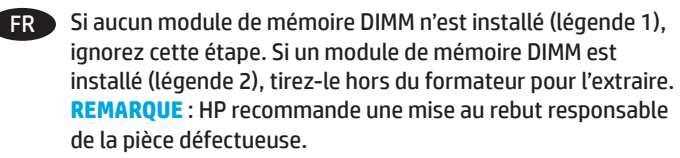

- DE Wenn kein Speicher-DIMM eingebaut ist (1), fahren Sie mit dem nächsten Schritt fort. Wenn ein Speicher-DIMM eingebaut ist (2), ziehen Sie das DIMM gerade aus dem Formatierer heraus, um es zu entfernen. **HINWEIS**: HP empfiehlt eine fachgerechte Entsorgung des defekten Teils.
- IT Se il modulo DIMM di memoria non è installato (1), andare al passo successivo. Se il modulo DIMM di memoria è installato (2), tirarlo per rimuoverlo dal formatter. **NOTA**: HP consiglia di smaltire in modo responsabile il componente difettoso.
- ES Si no hay instalada una memoria DIMM (número 1), omita este paso. Si hay una memoria DIMM instalada (número 2), tire de la DIMM sin desviarse hacia fuera del formateador para extraerla. **NOTA**: HP recomienda desechar las piezas defectuosas de forma responsable.

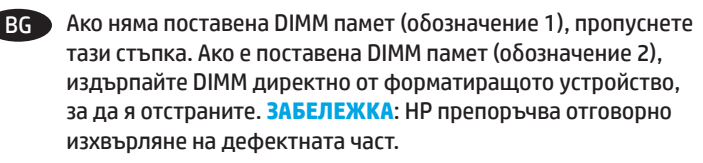

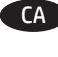

CA Si no hi ha instal·lat un DIMM de memòria (1), ometeu aquest pas. Si hi ha un DIMM de memòria instal·lat (2), tireu el DIMM fora del formatador per treure'l. **NOTA**: HP recomana una eliminació responsable de la peça defectuosa.

**ZHOD** 如果未安装内存 DIMM (图注 1), 则跳过此 步。如果装有内存 DIMM (图注 2), 则直着从 格式化板上抽出 DIMM 以将其卸下。 注: HP 建 议按负责任的方式处置有缺陷的部件。

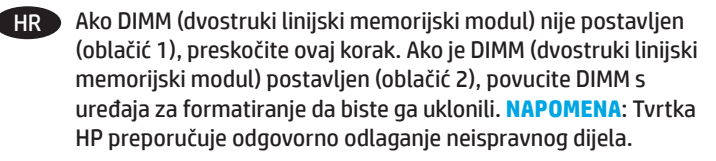

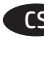

CS Pokud není nainstalována paměť DIMM (popisek 1), tento krok můžete vynechat. V případě nainstalované paměti DIMM (popisek 2) ji vyjměte vytažením kolmo z formátovače. **POZNÁMKA**: Společnost HP doporučuje vadné díly řádně zlikvidovat.

DA Hvis der ikke er installeret en DIMM-hukommelse (billedforklaring 1), skal du ignorere dette trin. Hvis der er installeret en DIMM-hukommelse (billedforklaring 2), skal du trække DIMM-kortet direkte ud af processorkortet for at fjerne det. **BEMÆRK**: HP anbefaler miljøvenlig bortskaffelse af de defekte dele.

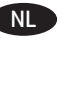

- NL Sla deze stap over als er geen DIMM-geheugen is geïnstalleerd (label 1). Als er wel een DIMM-geheugen is geïnstalleerd (label 2), trek dan de DIMM recht van de formatter af om deze te verwijderen. **OPMERKING**: HP adviseert om het defecte onderdeel op verantwoorde wijze af te voeren.
- ET Kui mälu-DIMM pole paigaldatud (joonisel tähis 1), jätke see etapp vahele. Kui mälu-DIMM on paigaldatud (joonisel tähis 2), tõmmake DIMM vormindist eemaldamiseks otsesuunas välja. **MÄRKUS**. HP soovitab vigase osa vastutustundlikult kasutusest kõrvaldada.
- FI Jos DIMM-muistimoduulia ei ole asennettu (1), ohita tämä vaihe. Jos DIMM-muistimoduuli on asennettu (2), irrota DIMM-muistimoduuli muotoiluohjaimesta vetämällä sitä suoraan poispäin. **HUOMAUTUS**: HP suosittelee viallisten osien hävittämistä vastuullisesti.
- EL Εάν δεν υπάρχει εγκατεστημένη μονάδα μνήμης DIMM (1), παραβλέψτε αυτό το βήμα. Εάν υπάρχει εγκατεστημένη μονάδα μνήμης DIMM (2), τραβήξτε την ευθεία έξω από το μορφοποιητή για να την αφαιρέσετε. **ΣΗΜΕΙΩΣΗ**: Η HP συνιστά την υπεύθυνη απόρριψη των ελαττωματικών εξαρτημάτων.
- HU Ha nincs a készülékben memória DIMM (1), akkor hagyja ki ezt a lépést. Ha van memória DIMM a készülékben (2), akkor távolítsa el a formázótól egyenesen elfelé húzva. **MEGJEGYZÉS**: A HP azt javasolja, hogy felelős módon gondoskodjon a hibás alkatrészek hulladékelhelyezéséről.

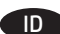

ID Jika DIMM memori tidak dipasang (gambar 1), lewatkan langkah ini. Jika DIMM memori dipasang (gambar 2), tarik lurus DIMM dari pemformat untuk melepasnya. **CATATAN**: HP merekomendasikan pembuangan komponen yang rusak secara bertanggung jawab.

JA メモリ DIMM が取り付けられていない場合 (1) は、この手順 をスキップします。 メモリ DIMM が取り付けられている場 合 (2) は、DIMM をフォーマッタからまっすぐ引き出して取 り外します。 **注記**: 問題のある部品については、責任ある 処分をお勧めします。

KK Егер жад DIMM орнатылмаған болса (1-белгі), осы қадамды өткізіп жіберіңіз. Егер жад DIMM орнатылған болса (2-белгі), алу үшін DIMM модулін пішімдеу құрылғысынан түзу тартыңыз. **ЕСКЕРТПЕ**: HP компаниясы ақаулы бөлшекті жауапкершілікпен қоқысқа лақтыруды ұсынады.

KO 메모리 DIMM을 설치하지 않은 경우(1) 이 단계를 건너뜁니다. 메모리 DIMM을 설치한 경우(2) DIMM을 똑바로 당겨 포맷터에서 분리합니다. **참고**: 결함이 있는 부품의 경우, HP에서는 올바른 방식으로 폐기할 것을 권장합니다.

LV Ja atmiņas DIMM modulis nav uzstādīts (1. norāde), izlaidiet šo darbību. Ja atmiņas DIMM modulis ir uzstādīts (2. norāde), bīdiet DIMM moduli virzienā prom no formatētāja, lai to noņemtu. **PIEZĪME**. Uzņēmums HP iesaka atbilstoši izmest bojātās detaļas.

LT Jei atminties DIMM neįdėtas (1 paaiškinimų figūra), praleiskite šį veiksmą. Jei atminties DIMM įdėtas (2 paaiškinimų figūra), traukite DIMM iš formatavimo įrenginio, kad jį išimtumėte. **PASTABA**. HP rekomenduoja atsakingai išmesti sugadintas dalis.

NO Hvis en minne-DIMM ikke er installert (bilde 1), hopper du over dette trinnet. Hvis en minne-DIMM er installert (bilde 2), drar du DIMM-enheten rett ut av kontrolleren for å fjerne den. **MERK**: HP anbefaler at defekte deler avhendes på forsvarlig vis.

PL Jeśli nie masz pamięci DIMM (odnośnik 1), pomiń ten krok. Jeśli masz pamięć DIMM (odnośnik 2), wyjmij ją z formatyzatora. **UWAGA**: Firma HP zaleca odpowiedzialną utylizację wadliwych części.

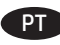

PT Se um DIMM de memória não estiver instalado (legenda 1), ignore esta etapa. Se houver uma memória DIMM instalada (legenda 2), empurre a DIMM para fora do formatador para removê-lo. **OBSERVAÇÃO**: A HP recomenda o descarte responsável das peças defeituosas.

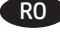

RO Dacă nu este instalat un DIMM de memorie (referinţa 1), ignoraţi acest pas. Dacă este instalat un DIMM de memorie (referinţa 2), trageţi DIMM-ul direct în afară pentru a-l scoate din formator. **NOTĂ**: HP recomandă dezafectarea responsabilă a componentei defecte.

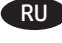

RU Если модуль памяти (DIMM) не установлен (выноска 1), пропустите этот шаг. Если модуль памяти (DIMM) установлен (выноска 2), потяните модуль прямо от форматера, чтобы снять. **ПРИМЕЧАНИЕ**. HP рекомендует ответственно подходить к утилизации дефектных деталей.

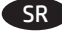

SR Ako DIMM memorija nije instalirana (oblačić 1), preskočite ovaj korak. Ako je DIMM memorija instalirana (oblačić 2), izvucite je iz formatera držeći je ravno da biste je uklonili. **NAPOMENA**: HP preporučuje odgovorno uklanjanje pokvarenih delova.

SK Ak nie je nainštalovaná pamäť DIMM (obrázok č. 1), preskočte tento krok. Ak je pamäť DIMM nainštalovaná (obrázok č. 2), úplne ju vytiahnite z formátovacej jednotky. **POZNÁMKA**: Spoločnosť HP odporúča zodpovedne zlikvidovať chybnú súčasť.

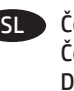

Če pomnilnik DIMM ni nameščen (oblaček 1), preskočite ta korak. Če je pomnilnik DIMM nameščen (oblaček 2), izvlecite pomnilnik DIMM iz matične plošče, da ga odstranite. **OPOMBA**: HP priporoča odgovorno odlaganje poškodovanih delov.

SV Hoppa över det här steget om minnes-DIMM inte finns installerat (bild 1). Om ett minnes-DIMM finns installerat (bild 2) drar du ut DIMM rakt ut ur formaterarenheten för att ta bort den. **OBS**: HP rekommenderar ansvarsfull kassering av felaktiga delar.

TH ี หากไม่มี DIMM หน่วยความจำติดตั้งอยู่ (หมายเลข 1)ให้ข้ามขั้นตอนนี้ หากมี DIMM หน่วยความจำติดตั้งอยู่ (หมายเลข 2)ให้ดึง DIMM ออกมา ์ ในแนวตรงจากฟอร์แมตเตอร์เพื่อถอ<sup>ั</sup>ดออก <mark>หมายเหตุ:</mark> HP ขอแนะนำให้ทิ้ง ชิ้นส่วนที่ชำรุดอย่างมีความรับผิดชอบ

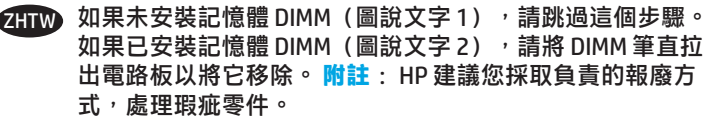

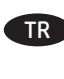

TR Bellek DIMM'i takılı değilse (resim 1), bu adımı atlayın. Bellek DIMM'i takılıysa (resim 2), DIMM'i biçimlendiriciden düz bir şekilde çekerek çıkarın. **NOT**: HP, arızalı parçanın sorumlu bir şekilde atılmasını önerir.

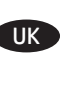

UK Якщо модуль пам'яті DIMM не встановлено (підпис 1), пропустіть цей крок. Якщо модуль пам'яті DIMM установлено (підпис 2), потягніть за цей модуль, щоб зняти його з модуля форматування. **ПРИМІТКА**. HP радить відповідально ставитися до утилізації дефектних деталей.

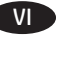

Nếu bô nhớ DIMM chưa được lắp (chú thích 1), hãy bỏ qua bước này. Nếu bộ nhớ DIMM đã được lắp (chú thích 2), hãy kéo thẳng DIMM ra khỏi nắp để tháo. Lưu Ý: HP khuyên bạn nên chịu trách nhiệm loại bỏ bộ phận hỏng hóc.

AR \_ إذا لم تكن ذاكرة DIMM مثبتة (وسيلة الشرح 1)، فتخطَ هذه الخطوة. إِذا كانت ذاكرة DIMM مثبتة (وسيلة الشرح S)، فاسحب DIMM مباشرةً <sub>إ</sub>. الحتى التراب السلام المسرح على المسرح على المستوفر السلامية.<br>خارج المنسق لإزالتها. <mark>ملاحظة</mark>: تنصح HP بالتخلص من القطع المُعطلة على نحو مسؤول.

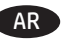

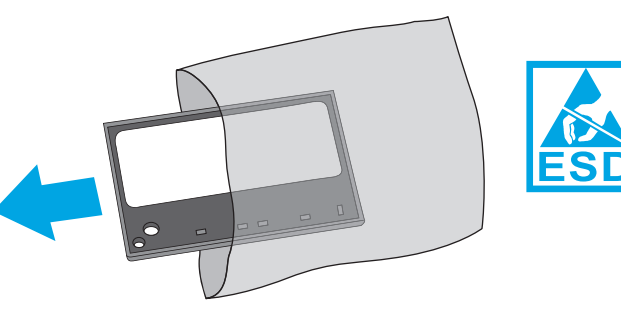

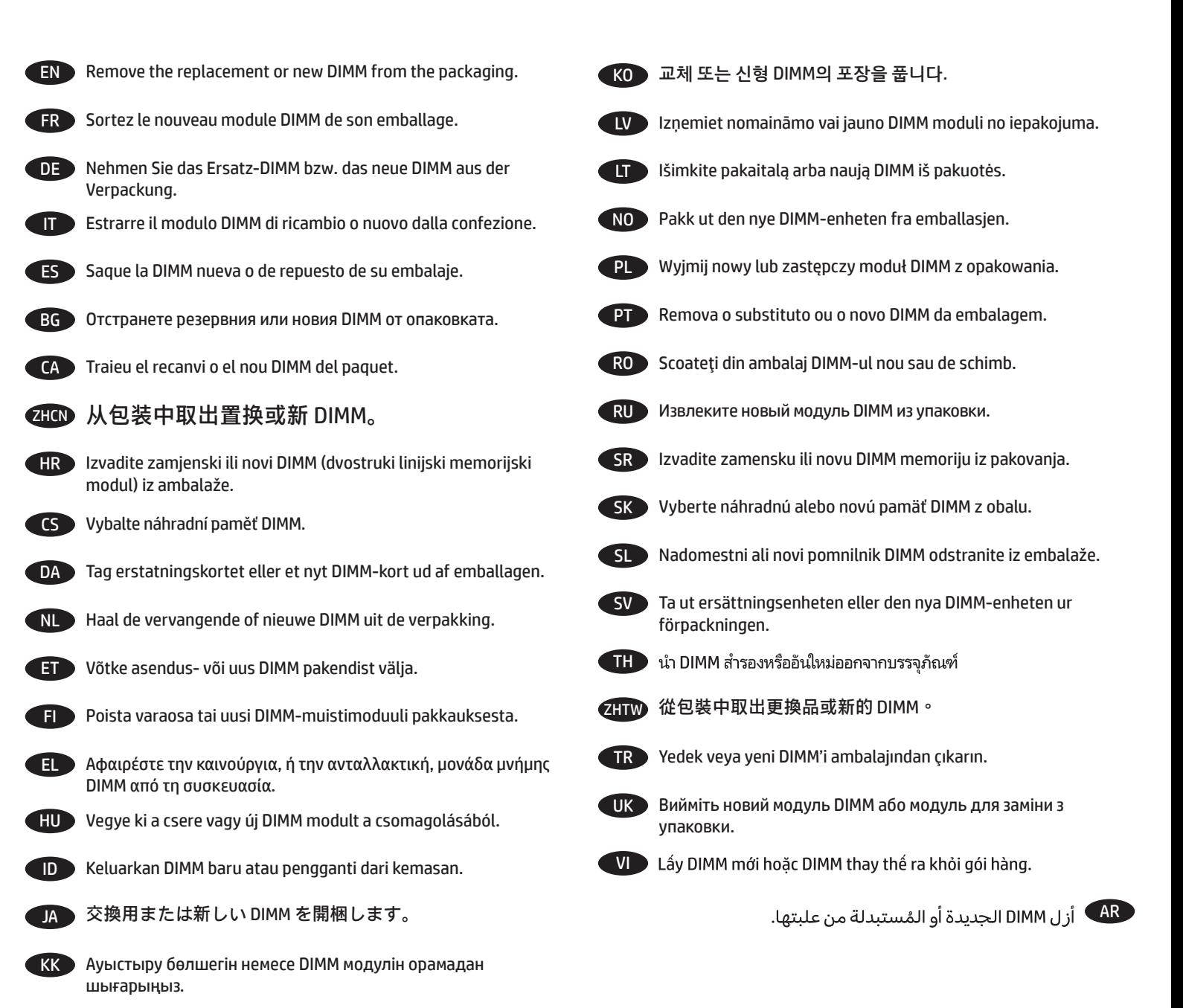

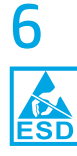

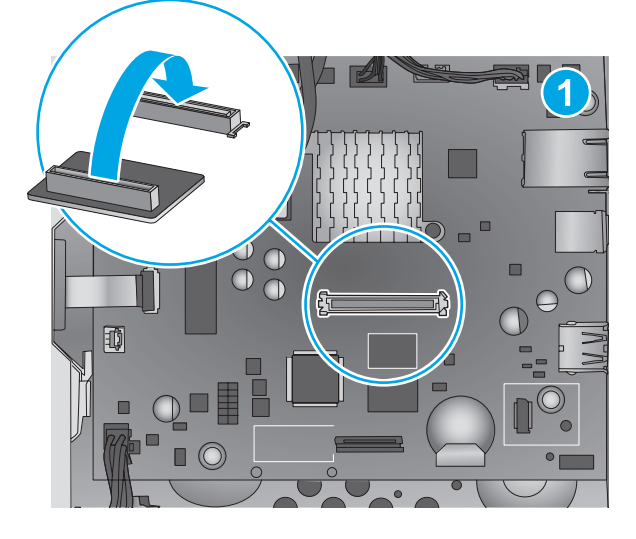

- **EN Align the connector on the DIMM with the connector on the** formatter (callout 1), and then push the DIMM onto the formatter to install it (callout 2). Make sure that the DIMM is fully seated in the connector. **NOTE**: The DIMM can only be installed in one direction on the formatter.
- FR Alignez le connecteur du module DIMM avec le connecteur du formateur (légende 1), puis appuyez sur le module DIMM du formateur pour l'installer (légende 2). Assurez-vous que le module DIMM est bien en place dans le connecteur. **REMARQUE** : Le module DIMM ne peut être installé que dans un sens sur le formateur.
- DE Richten Sie den Stecker auf dem DIMM mit der Steckverbindung auf dem Formatierer aus (1), und drücken Sie dann das DIMM auf den Formatierer, um es einzusetzen (2). Vergewissern Sie sich, dass das DIMM vollständig in der Steckverbindung sitzt. **HINWEIS**: Das DIMM kann nur in einer Richtung auf dem Formatierer eingesetzt werden.
- IT Allineare il connettore del modulo DIMM con il connettore sul formatter (1), quindi installarlo spingendolo sul formatter (2). Assicurarsi che il modulo DIMM sia completamente inserito nel connettore. **NOTA**: Il verso di installazione del modulo DIMM sul formatter è univoco.
- ES Alinee el conector de la DIMM con el conector del formateador (número 1) y, a continuación, empuje la DIMM en el formateador para instalarla (número 2). Compruebe que la DIMM esté totalmente colocada en el conector. **NOTA**: La DIMM solo puede instalarse en un sentido en el formateador.
- BG Изравнете конектора на DIMM с конектора на форматиращото устройство (обозначение 1), след което натиснете DIMM във форматиращото устройство, за да го монтирате (обозначение 2). Уверете се, че DIMM е плътно поставена в конектора. **ЗАБЕЛЕЖКА**: DIMM може да бъде поставена само в едно положение във форматиращото устройство.

CA Alineeu el connector del DIMM amb el connector del formatador (1) i empenyeu el DIMM dintre del formatador per instal·lar-lo (2). Comproveu que el DIMM quedi totalment inserit al connector. **NOTA**: el DIMM només pot instal·lar-se en una direcció al formatador.

**ZHOD 将 DIMM 上的接口与格式化板上的接口对齐** (图注 1),然后向下按 DIMM,将其安装在格 式化板上(图注 2)。确保 DIMM 完全固定在接 口上。**注**:DIMM 只能按一个方向安装在格式化 板上。

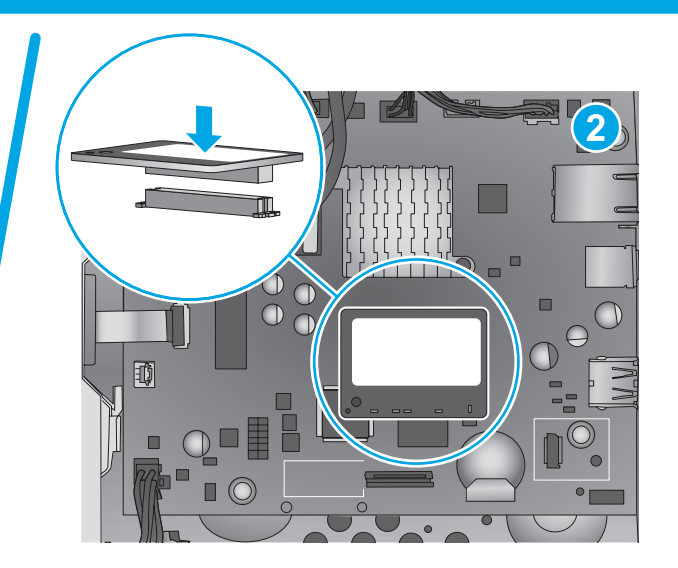

HR Poravnajte priključak na DIMM-u (dvostruki linijski memorijski modul) s priključkom na uređaju za formatiranje (oblačić 1), a zatim pritisnite DIMM na uređaj za formatiranje da biste ga postavili (oblačić 2). Provjerite je li se DIMM (dvostruki linijski memorijski modul) pravilno spojio s priključkom. **NAPOMENA**: DIMM (dvostruki linijski memorijski modul) može se postaviti na uređaj za formatiranje samo u jednom smjeru.

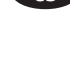

Konektor na paměti DIMM zarovnejte s konektorem formátovače (popisek 1) a nainstalujte paměť DIMM jejím zatlačením směrem k formátovači (popisek 2). Dbejte na to, aby byla paměť DIMM zcela zasunuta do konektoru. **POZNÁMKA**: Paměť DIMM je možné ve formátovači nainstalovat pouze jedním způsobem.

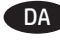

DA Justér stikket på DIMM-kortet med stikket på processorkortet (billedforklaring 1), og tryk derefter DIMM-kortet fast på processorkortet for at installere det (billedforklaring 2). Sørg for, at DIMM-kortet sidder helt fast i stikket. **BEMÆRK**: DIMM-kortet kan kun installeres i en retning på processorkortet.

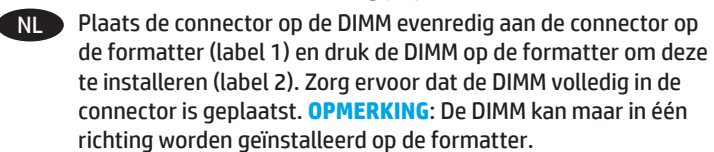

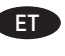

ET Joondage DIMM-i liitmik vormindi liitmikuga (joonisel tähis 1) ja seejärel suruge DIMM paigaldamiseks vormindisse (joonisel tähis 2). Veenduge, et DIMM on korralikult kinnitunud. **MÄRKUS**. DIMM-i saab vormindisse paigaldada ainult ühes suunas.

- FI Varmista, että DIMM-moduulin liitin on kohdistettu suoraan muotoiluohjaimessa olevaan liittimeen (1) ja asenna DIMMmoduuli muotoiluohjaimeen painamalla se ohjaimeen (2). Varmista, että DIMM-moduuli on tukevasti kiinni liittimessä. **HUOMAUTUS**: DIMM-moduuli voidaan asentaa muotoiluohjaimeen vain yhdellä tavalla.
- EL Ευθυγραμμίστε το βύσμα της μονάδας μνήμης DIMM με την υποδοχή σύνδεσης του μορφοποιητή (1) και έπειτα σπρώξτε τη μονάδα μνήμης DIMM στο μορφοποιητή για να την τοποθετήσετε (2). Βεβαιωθείτε ότι η μονάδα μνήμης DIMM έχει εφαρμόσει καλά στη θέση της. **ΣΗΜΕΙΩΣΗ**: Η εγκατάσταση της μονάδας μνήμης DIMM στο μορφοποιητή μπορεί να γίνει μόνο προς μία κατεύθυνση.
- HU Igazítsa a DIMM modulon lévő csatlakozót a formázó csatlakozójához (1), majd nyomja a DIMM modult a formázó felé (2). Győződjön meg róla, hogy a DIMM ütközésig be van nyomva a csatlakozóba. **MEGJEGYZÉS**: A DIMM csak az egyik irányban csatlakoztatható a formázóhoz.

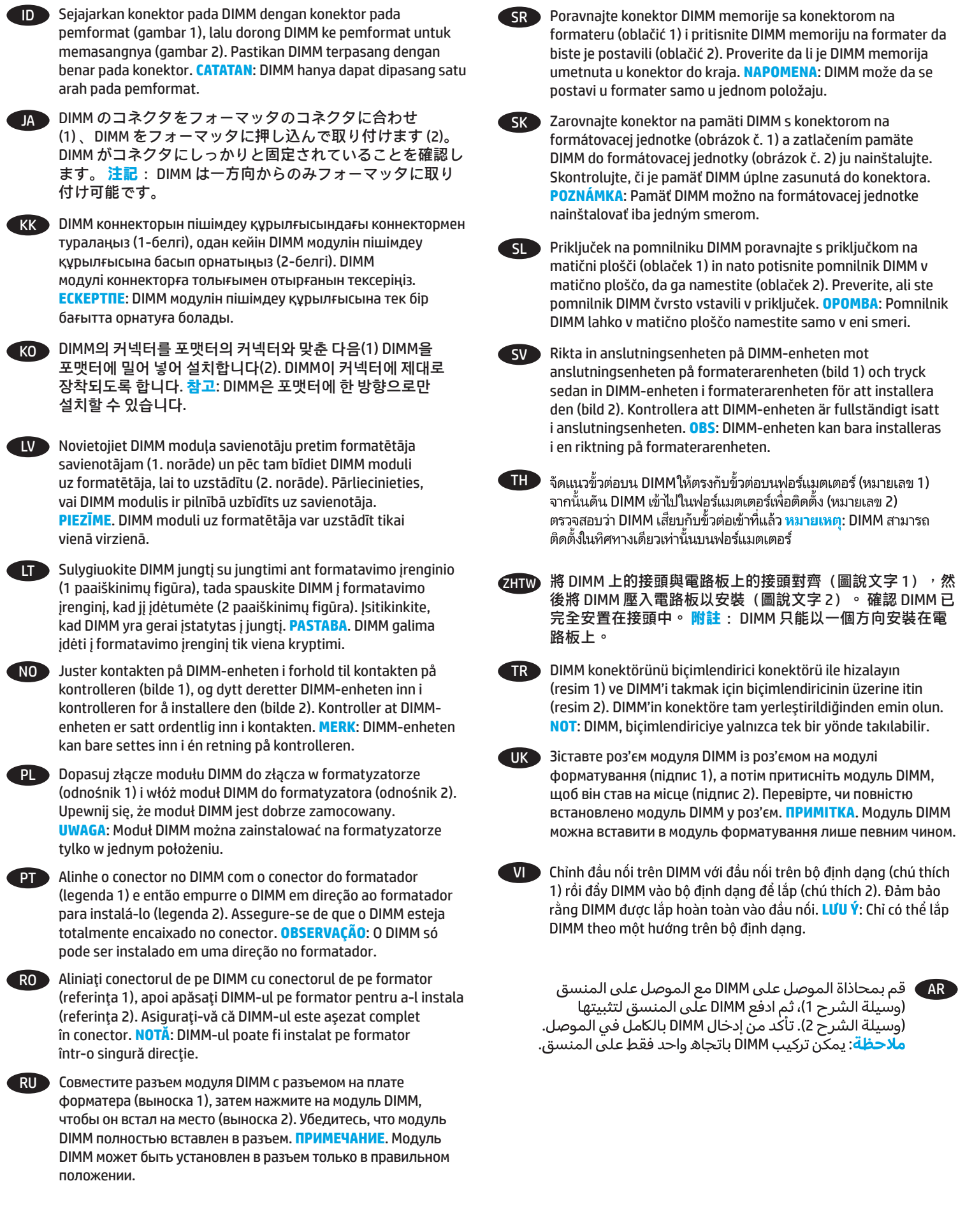

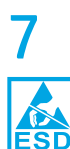

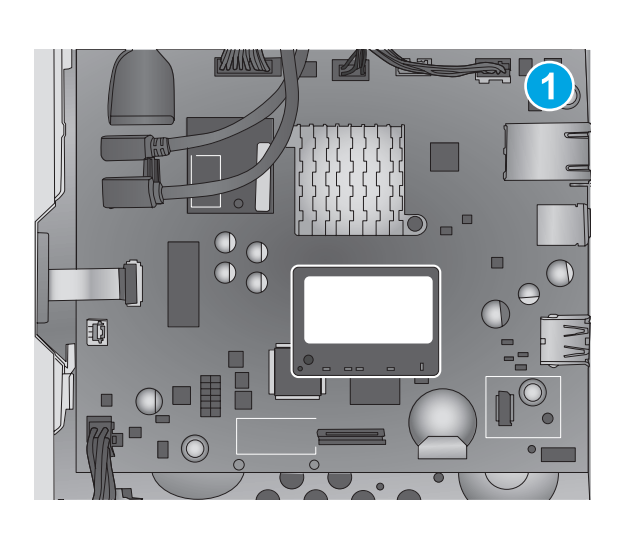

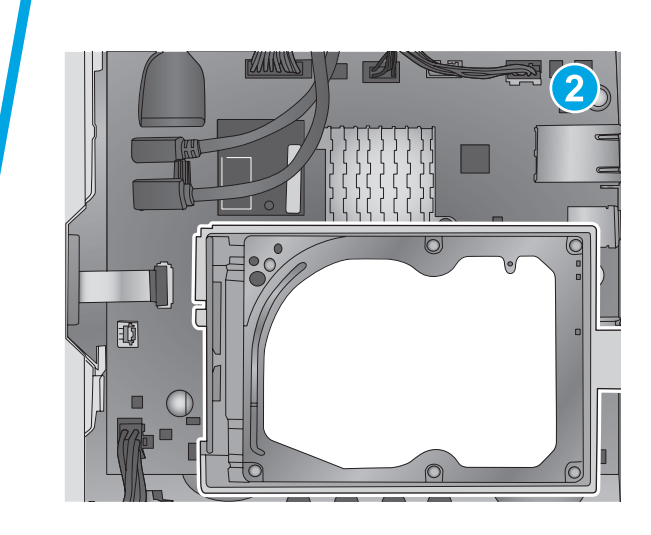

- EN If the optional hard-disk drive (HDD) was not removed (callout 1), skip this step. If the HDD was removed (callout 2), reinstall it. If needed, refer to the product support page for your product at www.hp.com/support for HDD installation instructions.
- FR Si le disque dur en option (HDD) n'a pas été retiré (légende 1), ignorez cette étape. S'il a été retiré (légende 2), réinstallez-le. Si nécessaire, reportez-vous à la page de support produit de votre produit à l'adresse www.hp.com/support pour obtenir des instructions quant à l'installation du disque dur.
- DE Wenn das optionale Festplattenlaufwerk (HDD) nicht entfernt wurde (1), fahren Sie mit dem nächsten Schritt fort. Wenn das HDD-Laufwerk entfernt wurde (2), setzen Sie es wieder ein. Eine Anleitung zum Einsetzen des HDD-Laufwerks, falls benötigt, finden Sie auf der Support-Seite für Ihr Gerät auf www.hp.com/support.
- **IT Se il disco rigido opzionale (HDD) non è stato rimosso (1).** andare al passo successivo. Se il disco rigido è stato rimosso (2), reinstallarlo. Se necessario, fare riferimento alla pagina di supporto del prodotto all'indirizzo www.hp.com/support per ottenere le istruzioni di installazione del disco rigido.
- ES Si la unidad de disco duro (HDD) opcional no se ha extraído (número 1), omita este paso. Si se ha extraído la HDD (número 2), vuelva a colocarla. Si fuera necesario, consulte la página de asistencia del producto en www.hp.com/support para obtener instrucciones de instalación de la HDD.
- BG Ако допълнителният твърд диск (HDD) не е отстранен (обозначение 1), пропуснете тази стъпка. Ако твърдият диск (HDD) е отстранен (обозначение 2), го монтирайте отново. Ако е необходимо, вижте страницата за поддръжка на продукти за вашия продукт на www.hp.com/support за указания за монтирането на твърдия диск.

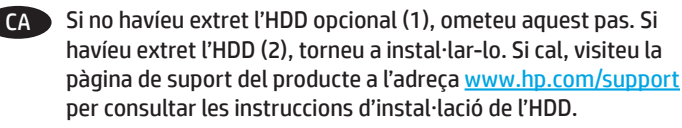

**GHOD** 如果未卸下可选的硬盘驱动器 (HDD) (图注1), 则跳过此步。如果卸下了该 HDD (图注2), 则将其装回。如果需要, 请参阅 www.hp.com/support 上有关您的产品的产品支 持页以获取 HDD 安装说明。

- Ako nije uklonjen dodatni tvrdi disk (oblačić 1), preskočite ovaj korak. Ako je tvrdi disk uklonjen (oblačić 2), ponovno ga postavite. Ako su vam potrebne upute za postavljanje tvrdog diska, posjetite stranicu za podršku za ovaj proizvod www.hp.com/support.
- 
- CS Pokud jste volitelný pevný disk neodpojili (popisek 1), tento krok vynechejte. V případě jeho odpojení (popisek 2) pevný disk znovu připojte. Postup připojení pevného disku naleznete na stránce s podporou produktu na adrese www.hp.com/support.
- DA Hvis harddisken (ekstraudstyr) ikke blev fjernet (billedforklaring 1), skal du ignorere dette trin. Hvis harddisken blev fjernet (billedforklaring 2), skal du montere den igen. Hvis du har brug for det, kan du se produktsupportsiden for dit produkt på www.hp.com/support med instruktioner i montering af harddisken.
	-

NL Sla deze stap over als de optionele harde schijf niet is verwijderd (1). Installeer de harde schijf opnieuw als deze is verwijderd (2). Bekijk de productondersteuningspagina voor uw product op www.hp.com/support voor instructies voor het installeren van harde schijven.

- ET Kui valikuline kõvakettadraiv on eemaldamata (joonisel tähis 1), jätke see etapp vahele. Kui kõvaketas on eemaldatud (joonisel tähis 2), paigaldage see uuesti. Vajaduse korral vaadake kõvaketta paigaldamise juhiseid veebilehel www.hp.com/support oma tootetoelehelt.
- FI Jos lisävarusteena saatavaa kiintolevyä ei poistettu (1), ohita tämä vaihe. Jos kiintolevy on poistettu (2), asenna se uudelleen. Katso tarvittaessa lisätietoja kiintolevyn asentamisesta laitteen tukisivulta osoitteesta www.hp.com/support.
- EL Εάν δεν έχετε αφαιρέσει τον προαιρετικό σκληρό δίσκο (1), παραβλέψτε αυτό το βήμα. Εάν έχετε αφαιρέσει το σκληρό δίσκο (2), τοποθετήστε τον ξανά. Εάν είναι απαραίτητο, ανατρέξτε στη σελίδα υποστήριξης του προϊόντος, στη διεύθυνση www.hp.com/support, για οδηγίες σχετικά με την τοποθέτηση του σκληρού δίσκου.
- HU Ha nem távolította el az opcionális merevlemezt (1), hagyja ki ezt a lépést. Ha eltávolította a merevlemezt (2), szerelje vissza. A merevlemez beszerelésével kapcsolatban a készülék támogatási oldalán talál tájékoztatást: www.hp.com/support.

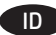

Jika HDD (hard-disk drive) opsional tidak dilepas (gambar 1), lewatkan langkah ini. Jika dilepas (gambar 2), pasang kembali HDD. Jika perlu, kunjungi halaman dukungan produk untuk produk Anda di www.hp.com/support guna mendapatkan petunjuk pemasangan HDD.

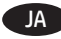

JA オプションのハード ディスク ドライブ (HDD) が取り外され ていない場合 (1) は、この手順をスキップします。 HDD が 取り外されている場合 (2) は、再度取り付けます。 HDD 取 り付けの手順については、必要に応じて、 www.hp.com/support でお使いのプリンタの製品サポート ペ ージを参照してください。

KK Қосымша қатты диск (HDD) алынбаса (1-белгі), осы қадамды өткізіп жіберіңіз. Қатты диск (HDD) алынған болса (2-белі), оны қайта орнатыңыз. Қажет болса, қатты дискіні (HDD) орнату туралы нұсқауларды www.hp.com/support бетіндегі өнімді қолдау бетінен қараңыз.

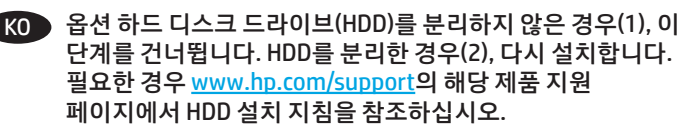

LV Ja HDD (jāiegādājas atsevišķi) netika noņemts (1. norāde), izlaidiet šo darbību. Ja HDD tika noņemts (2. norāde), atkārtoti uzstādiet to. Norādījumus par cietā diska uzstādīšanu skatiet ierīces atbalsta lapā, kas pieejama vietnē www.hp.com/support.

LT Jei pasirenkamas standusis diskas (HDD) nebuvo išimtas (1 paaiškinimų figūra), praleiskite šį veiksmą. Jei HDD išimtas (2 paaiškinimų figūra), vėl jį įdėkite. Jei reikia, žr. jūsų naudojamam gaminiui taikomas instrukcijas, kaip įdėti HDD, produktų palaikymo puslapyje www.hp.com/support.

NO Hvis den valgfrie harddisken ikke ble fjernet (bilde 1), hopper du over dette trinnet. Hvis harddisken ble fjernet (bilde 2), setter du den inn igjen. Hvis du har behov for det, kan du se produktstøttesiden for produktet ditt på www.hp.com/support for å få instruksjoner for hvordan du installerer harddisken.

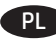

PL Jeśli nie usunięto dodatkowego dysku twardego HDD (odnośnik 1), pomiń ten krok. Jeśli usunięto dysk HDD (odnośnik 2), ponownie go zainstaluj. Szczegółowe informacje na temat instalacji dysku HDD znajdują się na stronie pomocy poświęconej danemu urządzeniu pod adresem www.hp.com/support.

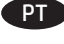

**PT** Se a unidade de disco rígido (HDD) opcional não tiver sido removida (legenda 1), ignore esta etapa. Se a HDD tiver sido removida (legenda 2), reinstale-a. Se necessário, consulte a página de suporte do seu produto em www.hp.com/support para obter instruções de instalação da HDD.

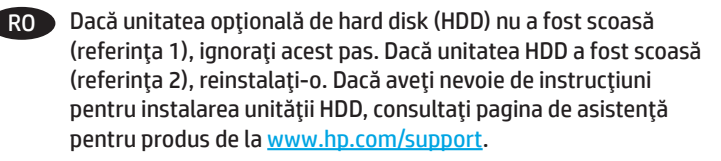

RU Если дополнительный жесткий диск не снимался (выноска 1), пропустите этот шаг. Если жесткий диск снимался (выноска 2), установите его на место. Инструкции по установке жесткого диска можно найти на странице поддержки вашего устройства на сайте www.hp.com/support.

SR Ako opcionalni čvrsti disk (HDD) nije uklonjen (oblačić 1), preskočite ovaj korak. Ako je čvrsti disk uklonjen (oblačić 2), postavite ga ponovo. Ako su vam potrebna uputstva za postavljanje čvrstog diska, posetite stranicu za podršku za vaš uređaj na adresi www.hp.com/support.

Ak nebol voliteľný pevný disk (HDD) odstránený (obrázok č. 1), preskočte tento krok. Ak bol disk HDD odstránený (obrázok č. 2), opätovne ho nainštalujte. V prípade potreby vyhľadajte pokyny na inštaláciu disku HDD na stránke podpory produktu www.hp.com/support.

Če izbirnega trdega diska (HDD) niste odstranili (oblaček 1),

SK

- preskočite ta korak. Če ste trdi disk odstranili (oblaček 2), ga znova namestite. Po potrebi poiščite navodila za namestitev trdega diska na strani s podporo za vaš izdelek na naslovu www.hp.com/support. SV Om tillbehörshårddisken (HDD) inte har tagits bort (bild 1)
	- hoppar du över det här steget. Om HDD-enheten har tagits bort (bild 2) installerar du om den. Se vid behov produktsupportsidan för produkten på adressen www.hp.com/support för instruktioner kring installation av hårddisken.

TH

หากไม่ได้ถอดฮาร์ดดิสก์ไดรฟ์เสริม (HDD) ออก (หมายเลข 1)ให้ข้าม ขั้นตอนนี้ หากถอด HDD ออก (หมายเลข 2)ให้ติดตั้งใหม่ในกรณีจำเป็น ให้ดูหน้าการสนับสนุนผลิตภัณฑ์ของผลิตภัณฑ์คุณได้ที่ <u>www.hp.com/support</u> สำหรับคำแนะนำในการติดตั้ง HDD

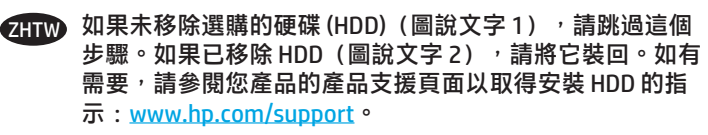

TR İsteğe bağlı sabit sürücü (HDD) çıkarılmadıysa (resim 1), bu adımı atlayın. HDD çıkarıldıysa (resim 2) yeniden takın. İhtiyaç duyarsanız, HDD takma yönergeleri için www.hp.com/support adresinden ürününüz için ürün desteği sayfasına bakın.

UK Якщо додатковий жорсткий диск не від'єднано (підпис 1), пропустіть цей крок. Якщо жорсткий диск від'єднано (підпис 2), установіть його на місце. Якщо потрібні інструкції зі встановлення жорсткого диска, відвідайте сторінку технічної підтримки пристрою за адресою www.hp.com/support.

VI Nếu ổ đĩa cứng (HDD) tùy chon chưa được tháo (chú thích 1), hãy bỏ qua bước này. Nếu HDD đã được tháo (chú thích 2), hãy lắp lại. Nếu cần, hãy xem trang hỗ trợ sản phẩm cho sản phẩm của ban tai www.hp.com/support để biết hướng dẫn lắp HDD.

**AR ) إذا ل**م يكن قد تم إزالة محرك القرص الثابت الاختياري (HDD) (وسيلة الشرح 1)، فتخطَ هذه الخطوة. في حالة إزالة محرك القرص الثَّابت الاختياري (HDD) (وسيلة الشرح 2)، أُعد تركيبه. راجع صفحة دعم المنتج الخاصة بمنتجك على www.hp.com/support للحصول علىٰ تعليمات إزالة محرك القرص الثابت (HDD)، إذا لزم الأمر.

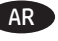

**M506**

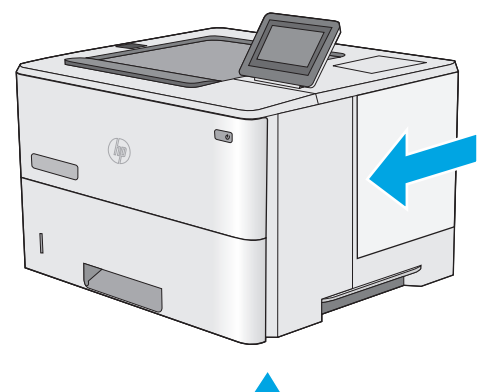

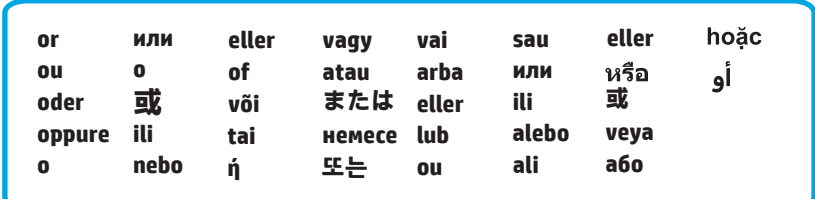

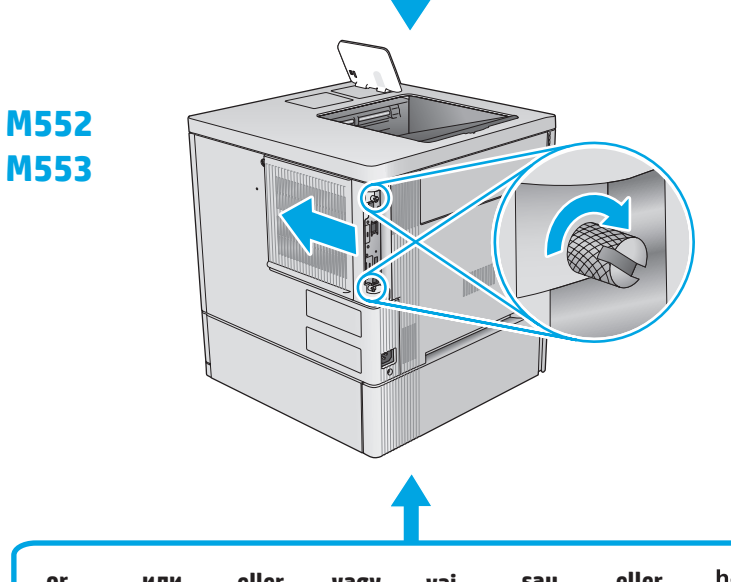

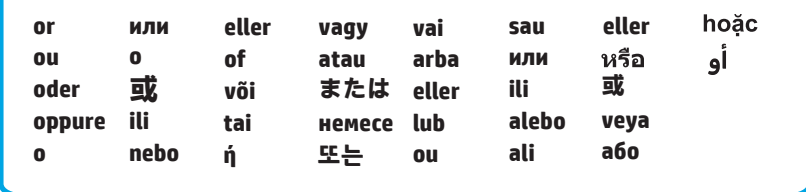

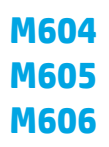

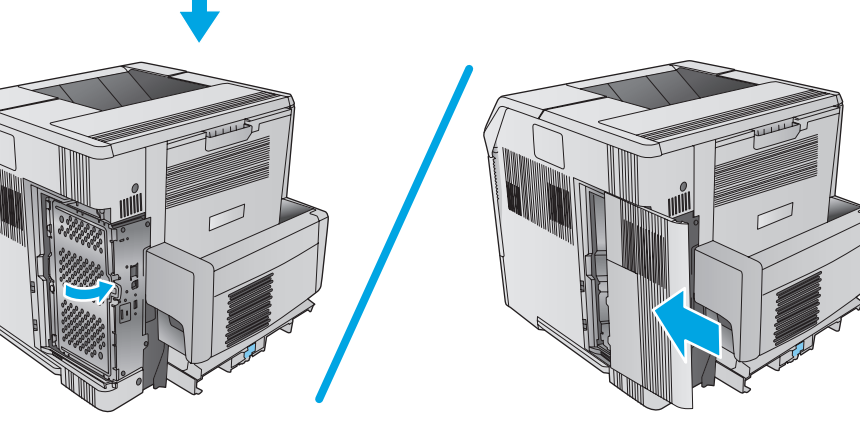

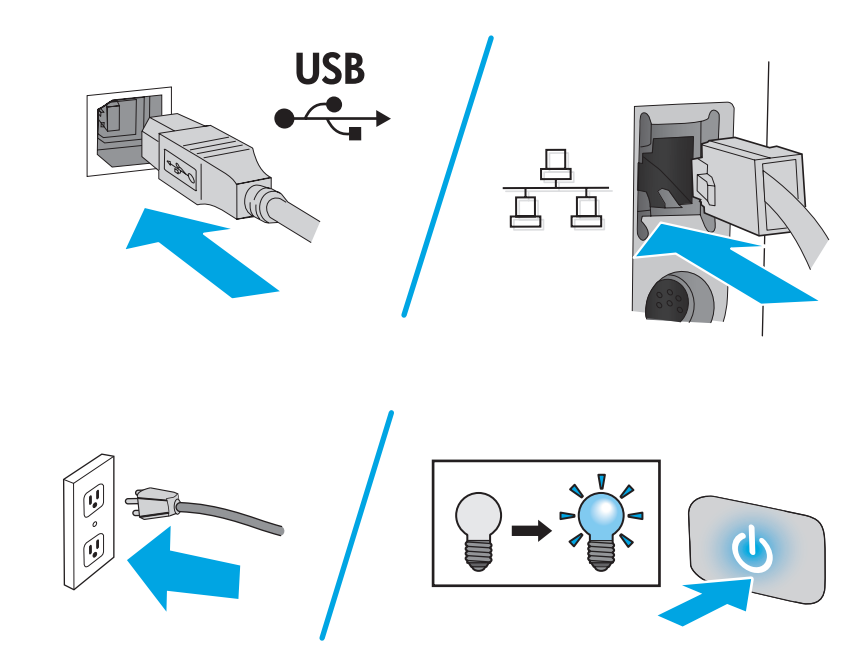

# 产品中有害物质或元素的名称及含量

根据中国《电子信息产品污染控制管理办法》

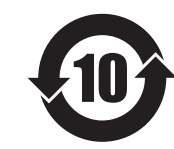

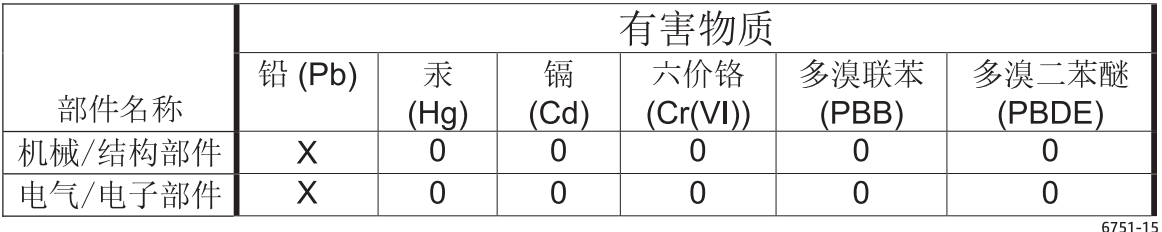

本表格依据 SJ/T 11364 的规定编制。

0: 表示该有害物质在该部件所有均质材料中的含量均在 GB/T 26572 规定的限量要求以下。

X: 表示该有害物质至少在该部件的某一均质材料中的含量超出 GB/T 26572 规定的限量要求。

此表中所有名称中含 "X" 的部件均符合欧盟 RoHS 立法。

注: 环保使用期限的参考标识取决于产品正常工作的温度和湿度等条件

#### **Restriction on Hazardous Substances statement (India)**

This product complies with the "India E-waste Rule 2011" and prohibits use of lead. mercury, hexavalent chromium, polybrominated biphenyls or polybrominated diphenyl ethers in concentrations exceeding 0.1 weight % and 0.01 weight % for cadmium, except for the exemptions set in Schedule 2 of the Rule.

# Tehlikeli Maddelere İlişkin Kısıtlama ifadesi (Türkiye)

Türkiye Cumhuriyeti: EEE Yönetmeliğine Uygundur

## Обмеження згідно Положення про шкідливі речовини (Україна)

Обладнання відповідає вимогам Технічного регламенту щодо обмеження використання деяких небезпечних речовин в електричному та електронному обладнанні, затвердженого постановою Кабінету Міністрів України від 3 грудня 2008 № 1057

### **Hardware Recycling Information (Brazil)**

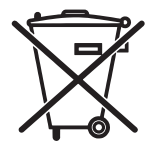

Este produto eletrônico e seus componentes não devem ser descartados no lixo comum, pois embora estejam em conformidade com padrões mundiais de restrição a substâncias nocivas, podem conter, ainda que em quantidades mínimas, substâncias impactantes ao meio ambiente. Ao final da vida útil deste produto, o usuário deverá entregá-lo à HP. A não observância dessa orientação sujeitará o infrator às sanções previstas em lei.

produto eletrônico .<br>em lixo comum

Após o uso, as pilhas e/ou baterias dos produtos HP deverão ser entregues ao estabelecimento comercial ou rede de assistência técnica autorizada pela HP.

Para maiores informações, inclusive sobre os pontos de recebimento, acesse: http://www.hp.com.br/reciclar

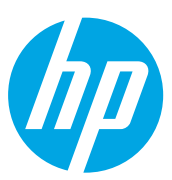